# Memories for the Future

DIY Guide

Suggested for use in the 2021 program series *Memories for the Future* organized by MoMA and The Studio Museum in Harlem.

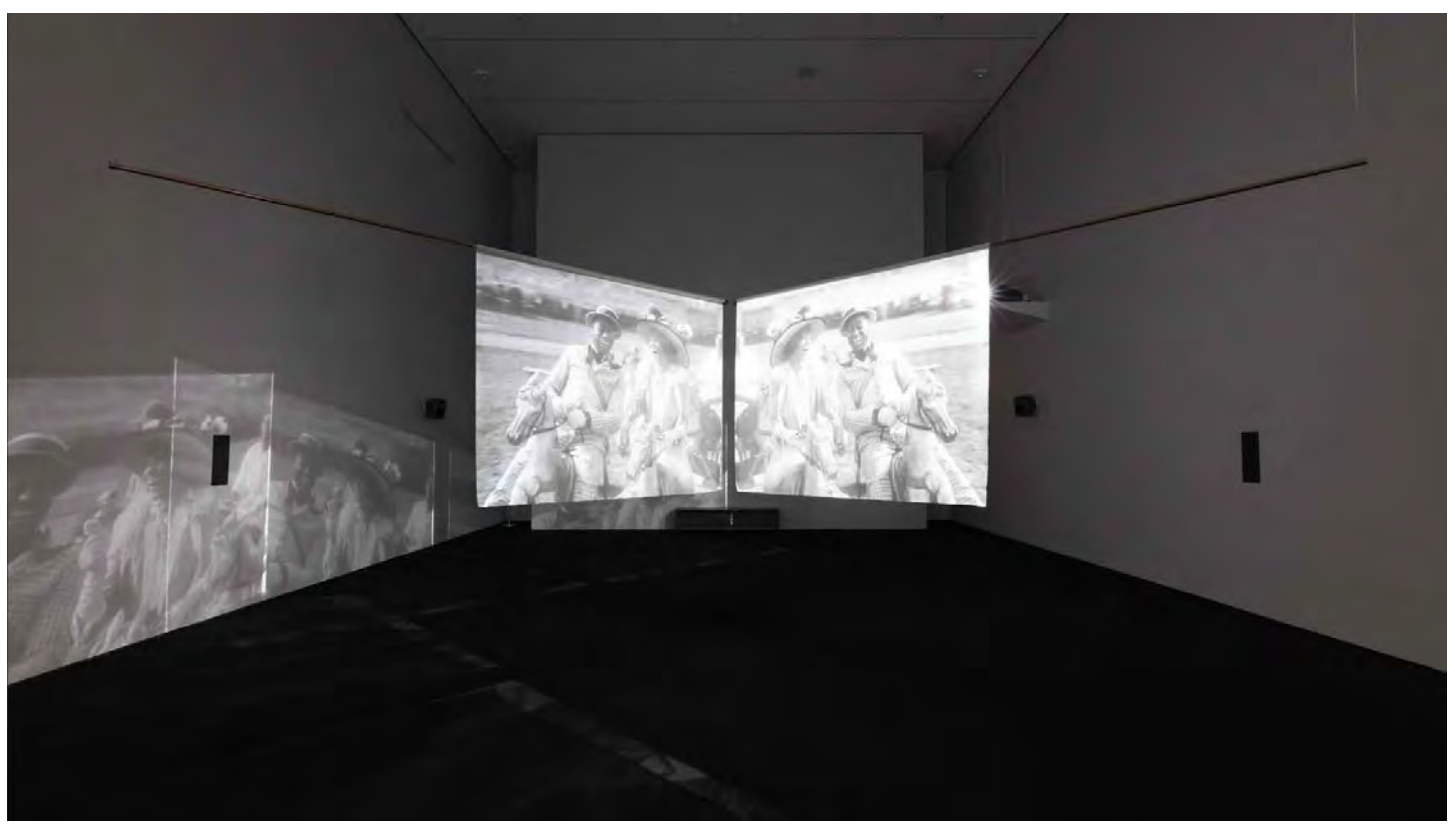

Installation view of the exhibition *Projects: Garrett Bradley*  November 21, 2020–March 21, 2021. Photograph by Robert Gerhardt.

This DIY Guide is presented as part of *Memories for the Future*, a program series with accompanying digital resources inviting audiences to create short films that give new form to forgotten or overlooked people, places, and histories. Taking inspiration from filmmaker Garrett Bradley's *America* (2019)—a multichannel video installation that reimagines scenes of Black history and life from lost featurelength films made in the United States between 1912 and 1929—*Memories for the Future* considers how sound and moving image can evoke personal memories to transform collective history.

## **Make a Memory for the Future**

Create a short film that re-remembers a moment, object, or person that was lost or a film that imagines something you've never encountered. Use this project to transform that loss or absence into something you want to bring into the future.

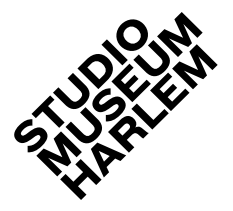

DIY Guide *Memories for the Future*  Page 2

#### **FILM GUIDELINES:**

- One to two minutes long
- No dialogue
- Sound score encouraged
- File saved as .MOV or .mp4

#### **SUGGESTED MATERIALS:**

- Something to record images with, such as a phone or camera
- Something to record sound with, such as phones, computers, or microphones
- Editing platforms. Our meditative curriculum, available soon on studiomuseum.org

#### **HOW-TO:**

#### **Step 1. Consider the prompt on page one.**

Spend some time preparing preliminary ideas and give yourself space for reflection. Don't rush yourself.

If you need help getting started, ask yourself some of the following questions:

- What's around me right now? What images or sounds am I drawn to? What's missing?
- What would be around if I imagined myself in the past? In the future? What's different five years earlier or twenty years later?
- What are some of my favorite memories? Least favorite? Is there a moment I can recreate or make an alternate version of?
- Who or what do I hold most precious? What feeling do they give me? How would I want them to be remembered when I am not around?
- Where do I or the people I hold close exist within historical or community records? How do we appear? Where are we missing?

## **Step 2. Allow yourself to be inspired.**

Explore films from different eras and filmmakers. Additionally, look at still images (family photos, phone snapshots, magazines, photo books, etc.) and listen to music or soundscapes. We suggest:

- Visiting the installation of *America* in *[Projects:](https://studiomuseum.org/exhibition/projects-garrett-bradley) [Garrett Bradley](https://studiomuseum.org/exhibition/projects-garrett-bradley)* at The Museum of Modern Art or streaming *[TIME](https://www.amazon.com/Time-Fox-Rich/dp/B08J7DDGJY)* by Garrett Bradley.
- Looking through archives—places where you store memories, papers, images, and sounds—you already have. This could be your voice notes or camera roll on your phone, a playlist, or a box where important family items are kept.
- Exploring public archives, such as the [Library of](https://www.loc.gov/collections/?all=true&fa=original-format:film,+video&st=slideshow) [Congress](https://www.loc.gov/collections/?all=true&fa=original-format:film,+video&st=slideshow) and [Internet Archive.](http://archive.org)
- Watching your favorite films and seeing if you notice new things about the story, colors, rhythms, location, or characters.
- Checking out student filmmaker's work on YouTube or publicly available short films such as the ones commissioned by Visual AIDS for Day With(out) Art.

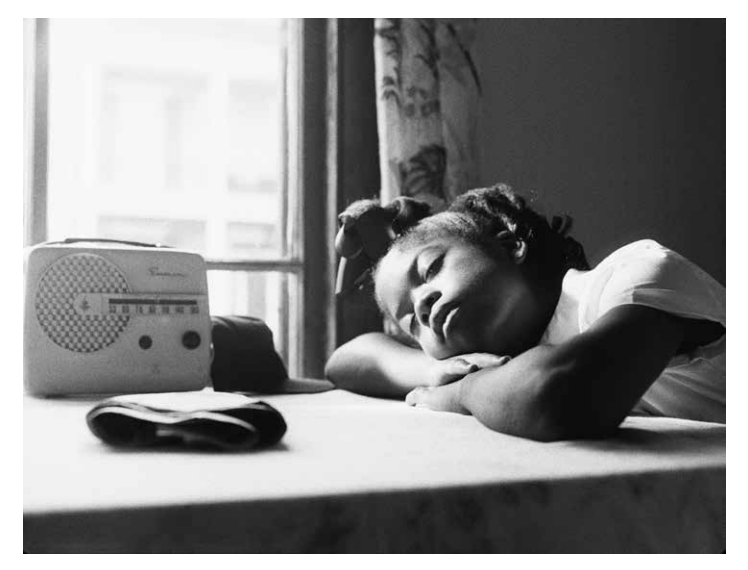

Page 2 & 5: Garrett Bradley, *America* (video still), 2019 Multichannel video installation. Courtesy the artist

## **Step 3. Decide if you'll film new material or collect footage.**

Perhaps you have some long clips saved or footage from old projects that you want to montage and remix together. Or, you may want to cut old footage, still images, publicly available clips, or GIFs together with newly filmed scenes. If you're filming, you can plan out what you'll film or see where your recording process takes you. If you're exclusively using existing footage, skip to Step 6.

## **Step 4. Gather your tools and start planning.**

Look at what you have around you. Experiment with different tools such as a phone, computer, tablet, or camera, all of which will give your recordings different textures. Using whatever you have will present exciting opportunities and challenges. Once you've decided on which tools to use, you might want to choose filming locations or decide if there will be people featured in your film. Storyboarding, or charting out what you might want to film, can also be a useful planning tool!

## **Step 5. Prepare the space and film.**

As you record, try standing in different places and see how that changes the frame of your shot. If you have control over your lighting, consider altering the strength and sources to shape the mood and tone of the environment.

## **Step 6. Edit.**

Collect your visual materials and upload them to your editing program. Start with playful experimentation,as almost everything is reversible! As you begin to decide on a sequence, you can combine different moving image clips, remove segments, or add in still images. You can speed up or slow down the pacing and change the colors or quality of the recordings. Try layering on filters, effects, or stickers––this is easier in applications like TikTok or Instagram stories. Don't forget to save your files as you work!

# **5 EASY STEPS TO EDIT VIDEOS ON YOUR PHONE:**

**[See image guide on page 4]**

# **1.**

Go to where videos are stored on your phone and select the video you want to edit.

# **2.**

Once your video is full screen, watch it through to the end. Click "Edit" to open up the in-app video editor.

## **3.**

Use the bar that shows the timeline of your video and clip it to your desired length.

## **4.**

Play around with filters or the video's orientation and adjust the settings on your video such as contrast, saturation, and exposure. When you're done, save your edited clip as a new file, so that you still keep the original.

## **5.**

If you have multiple clips, you can use other phone apps or computer software to edit your clips together.

## **5 EASY STEPS TO EDIT VIDEOS ON YOUR PHONE**

## **1.**

On your phone, select the video you want to edit.

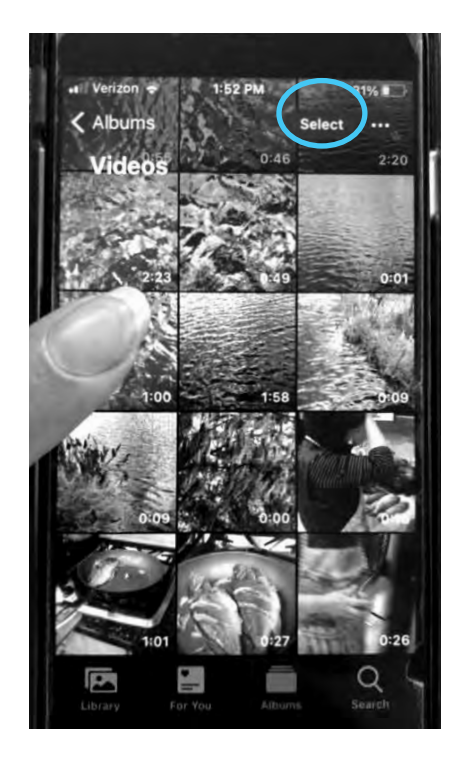

## **3.**

Use the timeline of your video to clip it to your desired length.

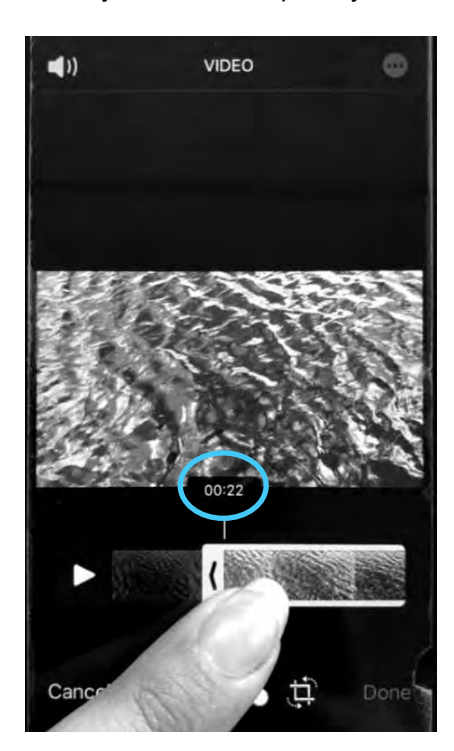

## **2.**

Watch it through. Click "Edit" to open up the in-app editor.

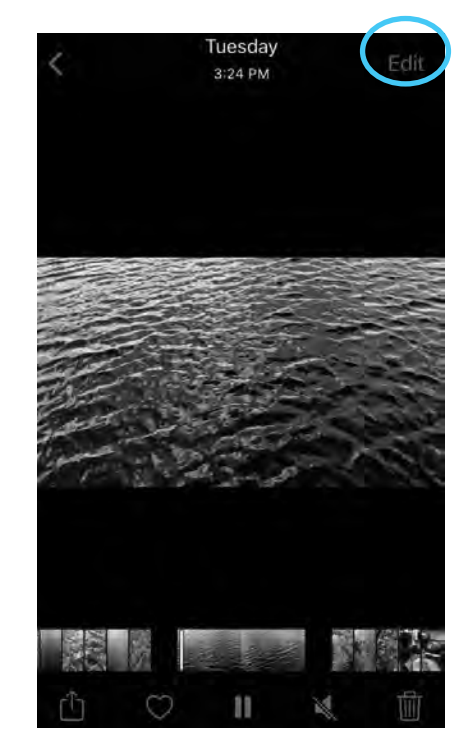

## **4.**

Edit video. Save your edited clip as a new file.

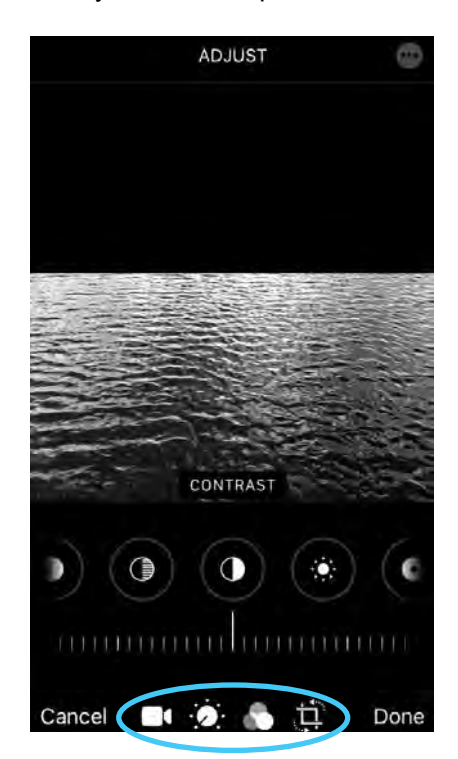

## **Step 7. Compose your score.**

The composition process starts with deep listening and choosing interesting sounds or rhythms. Sound can affect the emotion that your scene portrays. Play with manipulating existing audio or recording new sounds other than what you recorded live; keep in mind, sound designers often layer together sounds manufactured by totally [unexpected items](https://youtu.be/8ff8Mg31k34?t=376). Consider incorporating moments of silence. If you layer additional sounds onto your film, make sure to remove the original audio from the moving image sections.

## **Step 8. Lay in audio and picture.**

Add your audio composition to your visual footage and edit, paying close attention to how it aligns with the picture. Consider whether you want the sounds to match up with the pacing of the images or if they should be in contrast. You may move parts of the score around to line up better or smooth out transitions. You can use the free trial of [Ableton](https://www.ableton.com/en/trial/)  [Live](https://www.ableton.com/en/trial/) for this step.

## **Step 9. Find a place for the memories to live on.**

Think about where you will put this film and how that will shape who sees or has access to the memories. We suggest looking into archives and thinking about social media platforms as archives as well. Reflect on how your choice will affect the afterlife of your creation, and any people and places featured in it. It may be important to let people featured in your film know that you are going to make it publicly available before you do so.

## **Step 10. Export, upload, and let go.**

Export your film according to the format required by the website, app, or location you've decided to house your film and then upload it. Revel in the feeling of having made a gift to give to the future!

## **FINAL NOTES TO CONSIDER:**

**Use what you've got:** This digital DIY-guide assumes access to digital equipment such as phones or computers. If you don't have easy or regular access to the tools mentioned, we encourage you to do whatever you need to fit your project to your situation or to consider how you could obtain access to additional options (e.g., borrowing from or partnering up with others, using public library resources or school equipment, or looking into analog devices).

**Process over product:** While this DIY guide is meant to give you a roadmap, we want to emphasize exploration and experimentation over creating a perfect final product. This guide follows an image-led process that mirrors Garrett Bradley and collaborators' process for creating *America*. As such, it's ordered in a way that asks you to consider images first and then sound. We encourage you to follow whatever creative process feels right for you.

**Collaboration is key:** A film is rarely ever done by one person—look at how many people are often credited at the end! We hope you'll use this as an opportunity to work with others. This can even be a long-distance activity! Perhaps one person takes on the score and multiple people film segments in different locations to be combined; it's also possible to use Zoom or other platforms to record together.

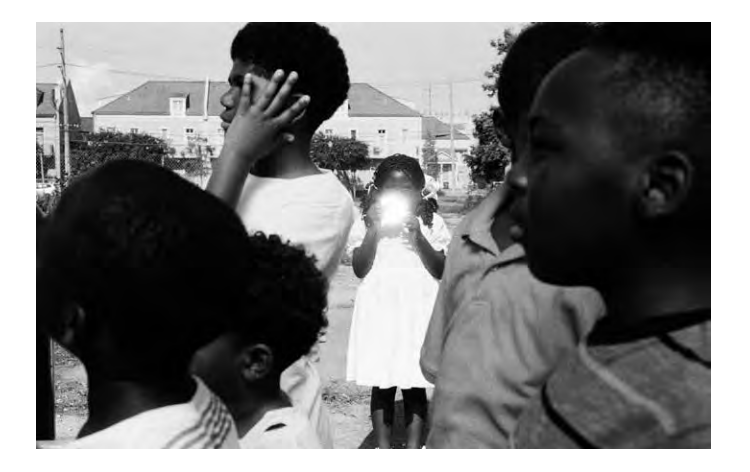

*We want to see what you're making! Tag us on social media @museumofmodernart and @studiomuseum at any stage of your project. If you have suggestions for how this guide could be improved or made more accessible, please write to us: publicprograms@studiomuseum.org or adultprograms@moma.org.*